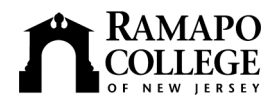

# **Access to Electronic Services for Faculty**

## **Your Ramapo username provides access to:** • WebCT

- 
- 

• Banner Self-Service for Faculty & Employees (ONLY via My Ramapo)\* • Wireless Access On Campus

- E-mail Personal Web Site Space on phobos.ramapo.edu
- My Ramapo/Luminis Portal Library Resources and Services
	-

**Help Desk:** 201-684-7777 or helpdesk@ramapo.edu. Hours: 7:30 a.m. – 7 p.m. To report problems with computer hardware, software or any service listed below, contact the help desk.

**Ramapo account activation** (for new users): https://its.ramapo.edu/emailweb/email-activation.html **Password changes**: https://its.ramapo.edu/emailweb/password-changes.html

**E-mail Login:** https://mail.ramapo.edu

E-mail Information and Frequently Asked Questions: http://its.ramapo.edu/emailweb.html User guides and client settings: http://its.ramapo.edu/downloads.html

**My Ramapo/Luminis Portal** (provides course homepages, calendars, e-mail, groups, intranet information, access to Banner selfservice, and conveners can send targeted announcements to students in their major)

Login: http://my.ramapo.edu

Questions and training: contact Trish Williams at 201-684-7526 or pwilliam@ramapo.edu User guides and information: http://phobos.ramapo.edu/portal

**WebCT** (online course management system)

Login: http://webct.ramapo.edu

Course set-up and tutorial information: contact Ray Fallon at 201-684-6808, rfallon@ramapo.edu; or John Bragg at 201-684-6852, jbragg@ramapo.edu

Questions and training: contact Scotty Massimo at 201-684-6816, vmassimo@ramapo.edu Links to Help at BlackBoard: http://its.ramapo.edu/tec/webct-guides.html

**Banner Self-Service** (Note: there are two different ways to login to self-service)

\* **Login using Ramapo username - method 1:** Banner self-service can be accessed by logging into My Ramapo http://my.ramapo.edu go to the "Employee Resources" tab or the "My Courses" tab and follow the "Web Self-Service" link.

**Login using Banner ID (R#) - method 2:** http://www.ramapo.edu/webresources/webfaculty.html Forgot your Banner ID? Look on your paycheck, recap timesheet, or e-mail registrar@ramapo.edu Forgot your PIN? Initial PIN is your date of birth (ddmmyy). Subsequently, use "Forgot PIN" button on login page. For Access Disabled Error Message: call the Registrar's Office at 201-684-7695

- **Faculty Services:** View class lists, teaching schedules, room assignments, advisees academic information, course registration overrides, submit grades
- **Employee Services:** View benefits, deductions, pay information, tax forms, leave balances, job title summary; update student time sheets; view and/or update your personal information.

## **Faculty Web Site Space on phobos.ramapo.edu**

Learn how to set up a Web page: http://its.ramapo.edu/emailweb/setup-spam-your-website.html

## **Library Electronic Resources:** Library Web site: http://library.ramapo.edu

Login to the library databases: http://library.ramapo.edu/databasesatoz.htm Use "Journal Finder" under "Quick Links" to find the full text of journals in our print and electronic collections. "Library Services" includes "Course Reserves," "Information Literacy" instruction, and "Inter-Library Loan" request forms.

## **Academic Media Services**:

All requests for equipment must be sent to media@ramapo.edu. We require 48 hours notice for all classroom media requests. Resources and reservations: http://ww2.ramapo.edu/facultystaff/ams Additional information can be found at http://phobos.ramapo.edu/~media For all other inquiries, please call the Media Office [Room H-201] at 201-684-7400.

**Computer Labs** (locations, set-ups, schedules): http://its.ramapo.edu/labs.html

## **Instructional Design Center:**

Faculty can visit the Instructional Design Center for drop-in use of specialized computer equipment, or for training, help resolving a problem or developing a special project. For more information: http://its.ramapo.edu/tec/resources.html or call 201-684-6816 or 7103

**Telephone and Voice Mail:** Voice Mail set-up instructions: http://its.ramapo.edu/telecomm/voicemail.html Telephone Services (placing a call, forwarding, etc.): http://its.ramapo.edu/telecomm/telephone-service.html

**Alert Me Now:** Ramapo's Emergency Notification System. For more information or to sign up now: http://www.ramapo.edu/signup